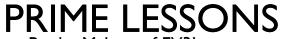

By the Makers of EV3Lessons

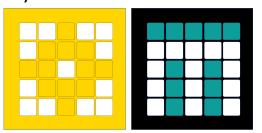

# **ACCELERATION**

BY SANJAY AND ARVIND SESHAN

## LESSON OBJECTIVES

- Learn what acceleration means
- Learn how and when to use accelerate
- Learn how to use the Timer Block

#### WHY RAMP UP

- Acceleration is very helpful when running fast-paced programs
- The speed steadily increases over time in a linear fashion
- Usually, if the robot starts up with high speed, then there would be a small jerk in the beginning. The jerk may change the position of the robot.
- With the acceleration, it would start up slowly and increase speed over time (see video on the right)

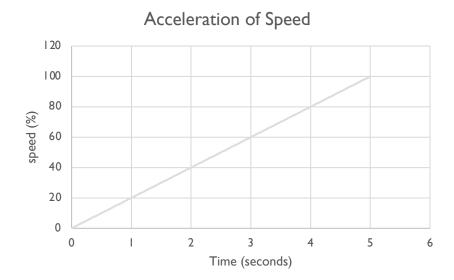

#### **NEW TOOL: TIMER BLOCK**

- The timer block is used to count time
- It is found in the Blue sensor tab
- I timer is available You can use the reset timer block to reset a the timer back to 0 seconds
- You can use the block to read the time since reset...
- If you are a FIRST LEGO League Challenge team, you can use timers to track time or for the acceleration code in this lesson

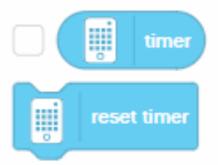

#### **ACCELERATE IN 4 EASY STEPS**

- I. Reset timer
- 2. In a loop, read the number of seconds passed and multiply the speed by 20. The 20 is the rate at which it speeds up and is measured in speed/second
- 3. Still in the loop, take the result of the multiplication and apply it to the move block.
- 4. Repeat the Loop for 5 seconds (duration)

Note that the final speed will be final speed = duration\*rate which should be less than or equal to 100

#### **ACCELERATION CODE**

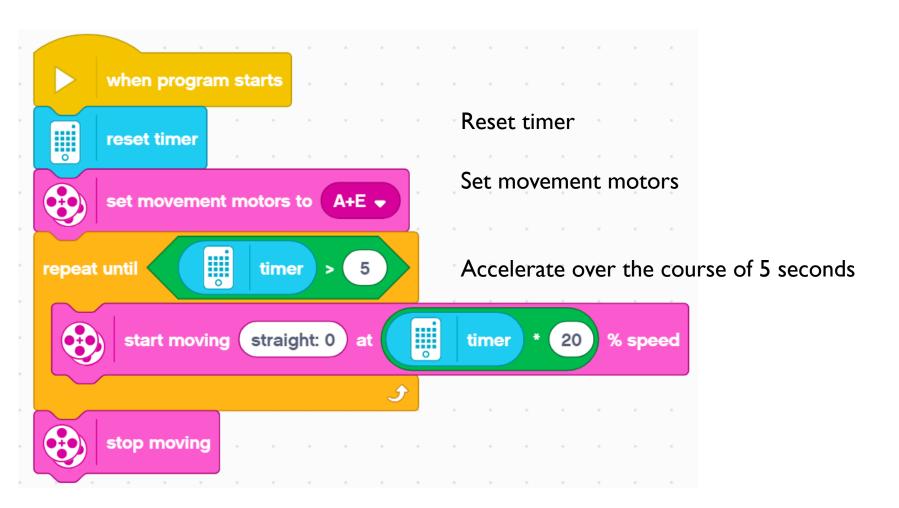

## **ACCELERATION CHALLENGE**

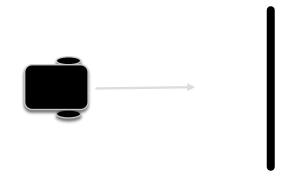

Step I: Can you now make an acceleration program that takes 2 inputs (total duration of acceleration and how much speed you want the motor to accelerate per second)? Create a My Block.

Step 2: Accelerate your robot, then move until a black line.

#### MAKING THE MY BLOCK

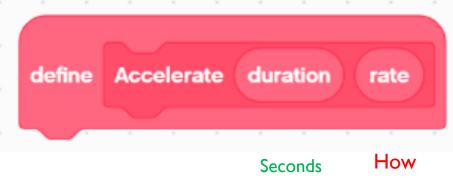

Seconds How to ramp up want to ramp up

- A. Go to Make a My Block
- B. Add 2 inputs: one for seconds (duration) and one for how quickly you want to accelerate (rate)

## DEFINING THE MY BLOCK

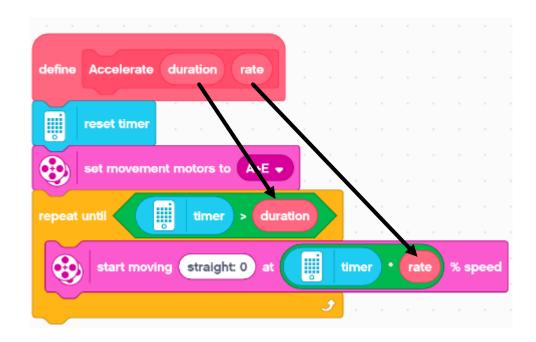

Drag the "duration" and "rate" operators into the correct locations

## **CHALLENGE SOLUTION**

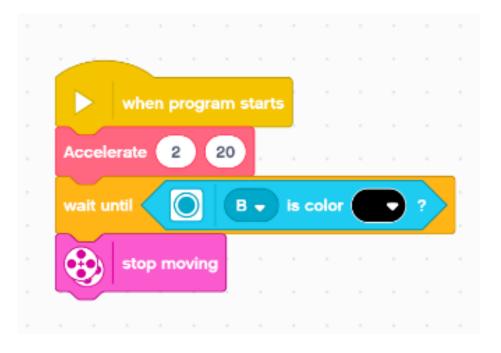

This program accelerates for 2 seconds to 40% speed and moves until the color sensor (on port B) sees a black line.

## **NEXT STEPS**

- Think about what else you might be able to use a timer block for
- Create a deceleration program now that you know how to create an acceleration program.

## **CREDITS**

- This lesson was created by Sanjay Seshan and Arvind Seshan for Prime Lessons
- More lessons are available at www.primelessons.org

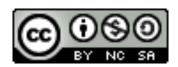

This work is licensed under a <u>Creative Commons Attribution-NonCommercial-ShareAlike 4.0 International</u> License.